#### **CARA MENJALANKAN PROGRAM**

Adapun cara menjalankna program Implementasi Penilaian Kinerja Karyawan Dengan Menggunakan Metode Simple Additive Weigthing (Berbasis Web) sebagai berikut:

1. Langkah pertama jalankan xampp aktifkan apache server dan mysql

- 2. Kemudian Buka web browser ketikan<http://localhost/skripsi/page/login.php>
- 3. maka akan menampilkan halaman login isikan user name dengan admin dan pasword dengan admin

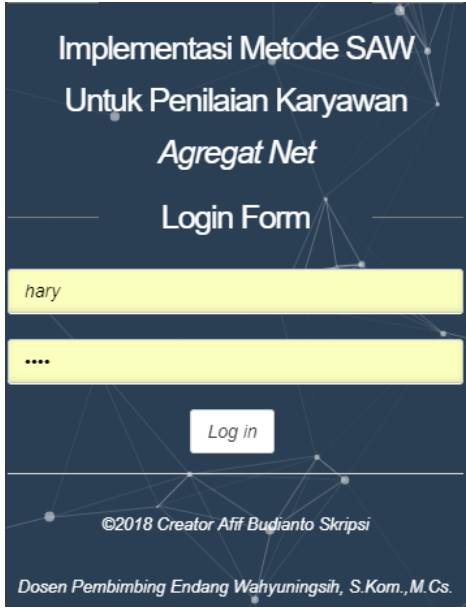

4. setelah login maka system akan mengalihkan ke halaman utama

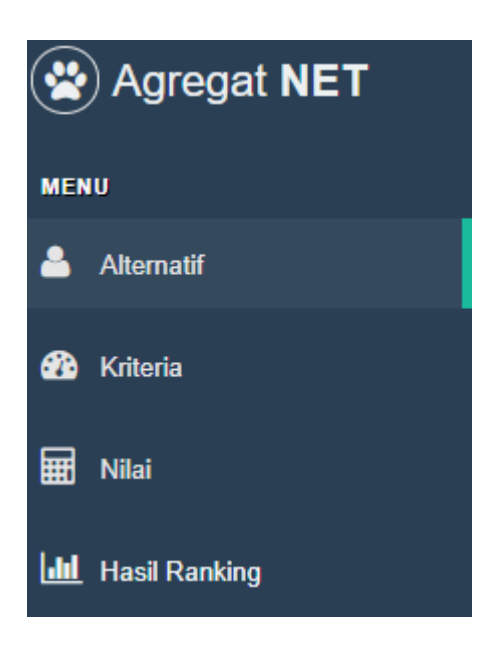

5. kemudian menu alternative untuk mengisi data alternative

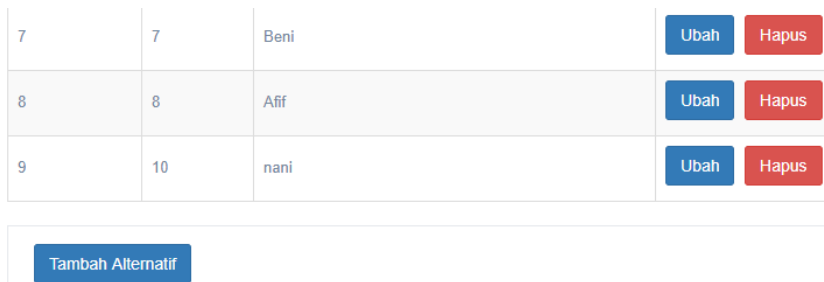

### 6. kemudian pilih menu kriteria untuk mengisi kriteria

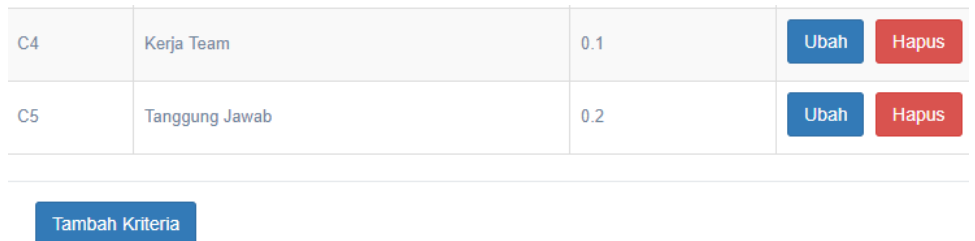

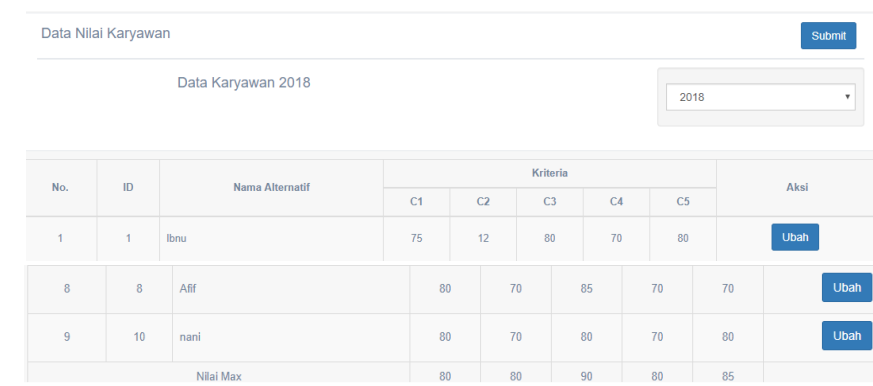

### 7. kemudian pilih menu nilai untuk menginputkan nilai karyawan

# 8. kemudian pilih menu rangking untuk melihat hasil rangking karyawan

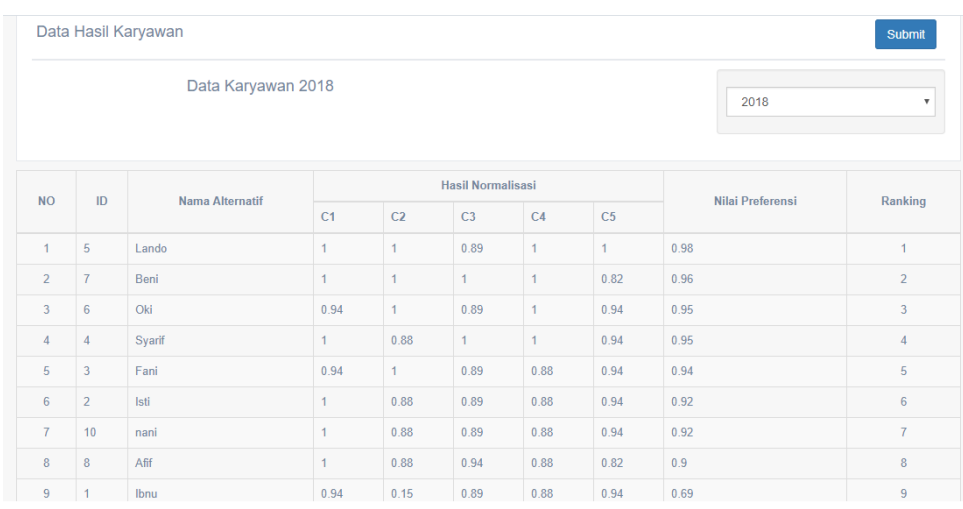

Agregat NET Penilaian Karyawan

# 9 kemudian pilih log out untuk keluar

 $\equiv$ 

hary Log Out  $\bigoplus$